## **Sun Cluster Geographic Edition 3.1 2006Q4**ご使用にあたって

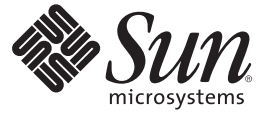

Sun Microsystems, Inc. 4150 Network Circle Santa Clara, CA 95054 U.S.A.

Part No: 820–1053–10 2007 年 3 月、Revision A Copyright 2007 Sun Microsystems, Inc. 4150 Network Circle, Santa Clara, CA 95054 U.S.A. All rights reserved.

Sun Microsystems, Inc. (以下 Sun Microsystems 社とします) は、本書に記述されている製品に含まれる技術に関連する知的財産権を所有します。特 に、この知的財産権はひとつかそれ以上の米国における特許、あるいは米国およびその他の国において申請中の特許を含んでいることがあります が、それらに限定されるものではありません。

U.S. Government Rights Commercial software. Government users are subject to the Sun Microsystems, Inc. standard license agreement and applicable provisions of the FAR and its supplements.

この配布には、第三者によって開発された素材を含んでいることがあります。

本製品の一部は、カリフォルニア大学からライセンスされている Berkeley BSD システムに基づいていることがあります。UNIX は、X/Open Company, Ltd. が独占的にライセンスしている米国ならびに他の国における登録商標です。フォント技術を含む第三者のソフトウェアは、著作権 により保護されており、提供者からライセンスを受けているものです。

Sun、Sun Microsystems、Sun のロゴマーク、Solaris のロゴマーク、Java Coffee Cup のロゴマーク、docs.sun.com、 SunSolve、StorEdge、StorageTek、 Java、および Solaris は、米国およびその他の国における米国 Sun Microsystems, Inc. (以下、米国 Sun Microsystems 社とします) の商標、登録商標もし くは、サービスマークです。

すべての SPARC 商標は、米国 SPARC International, Inc. のライセンスを受けて使用している同社の米国およびその他の国における商標または登録商 標です。SPARC 商標が付いた製品は、米国 Sun Microsystems 社が開発したアーキテクチャに基づくものです。 ORACLE は Oracle Corporation の登 録商標です。

OPEN LOOK および Sun Graphical User Interface は、米国 Sun Microsystems 社が自社のユーザおよびライセンス実施権者向けに開発しました。米国<br>Sun Microsystems 社は、コンピュータ産業用のビジュアルまたはグラフィカル・ユーザインタフェースの概念の研究開発における米国 Xerox 社の<br>先駆者としての成果を認めるものです。米国 Sun Microsystems 社は米国 ており、このライセンスは、OPEN LOOK のグラフィカル・ユーザインタフェースを実装するか、またはその他の方法で米国 Sun Microsystems 社 との書面によるライセンス契約を遵守する、米国 Sun Microsystems 社のライセンス実施権者にも適用されます。

本書で言及されている製品や含まれている情報は、米国輸出規制法で規制されるものであり、その他の国の輸出入に関する法律の対象となること があります。核、ミサイル、化学あるいは生物兵器、原子力の海洋輸送手段への使用は、直接および間接を問わず厳しく禁止されています。米国 が禁輸の対象としている国や、限定はされませんが、取引禁止顧客や特別指定国民のリストを含む米国輸出排除リストで指定されているものへの 輸出および再輸出は厳しく禁止されています。

本書は、「現状のまま」をベースとして提供され、商品性、特定目的への適合性または第三者の権利の非侵害の黙示の保証を含みそれに限定され ない、明示的であるか黙示的であるかを問わない、なんらの保証も行われないものとします。

本製品が、外国為替および外国貿易管理法 (外為法) に定められる戦略物資等 (貨物または役務) に該当する場合、本製品を輸出または日本国外へ持 ち出す際には、サン・マイクロシステムズ株式会社の事前の書面による承諾を得ることのほか、外為法および関連法規に基づく輸出手続き、また 場合によっては、米国商務省または米国所轄官庁の許可を得ることが必要です。

本製品に含まれる HG-MinchoL、HG-MinchoL-Sun、HG-PMinchoL-Sun、HG-GothicB、H G-GothicB-Sun、および HG-PGothicB-Sun は、株式会社リ<br>コーがリョービイマジクス株式会社からライセンス供与されたタイプフェースマスタをもとに作成されたものです。HeiseiMin-W3H は、株式会社<br>リコーが財団法人日本規格協会からライセンス供与されたタイプフェースマスタをもとに作 は禁止されています。

OPENLOOK、OpenBoot、JLE は、サン・マイクロシステムズ株式会社の登録商標です。

Wnn は、京都大学、株式会社アステック、オムロン株式会社で共同開発されたソフトウェアです。

Wnn6 は、オムロン株式会社、オムロンソフトウェア株式会社で共同開発されたソフトウェアです。Copyright OMRON Co., Ltd. 1995-2000. All Rights Reserved. Copyright OMRON SOFTWARE Co.,Ltd. 1995-2002 All Rights Reserved.

「ATOK」は、株式会社ジャストシステムの登録商標です。

「ATOK Server/ATOK12」は、株式会社ジャストシステムの著作物であり、「ATOK Server/ATOK12」にかかる著作権その他の権利は、株式会社 ジャストシステムおよび各権利者に帰属します。

「ATOK Server/ATOK12」に含まれる郵便番号辞書 (7 桁/5 桁) は日本郵政公社が公開したデータを元に制作された物です (一部データの加工を行 なっています)。

「ATOK Server/ATOK12」に含まれるフェイスマーク辞書は、株式会社ビレッジセンターの許諾のもと、同社が発行する『インターネット・パソ コン通信フェイスマークガイド』に添付のものを使用しています。

Unicode は、Unicode, Inc. の商標です。

本書で参照されている製品やサービスに関しては、該当する会社または組織に直接お問い合わせください。

原典: Sun Cluster Geographic Edition 3.1 2006Q4 Release Notes

Part No: 819-8005-10

Revision A

# 目次

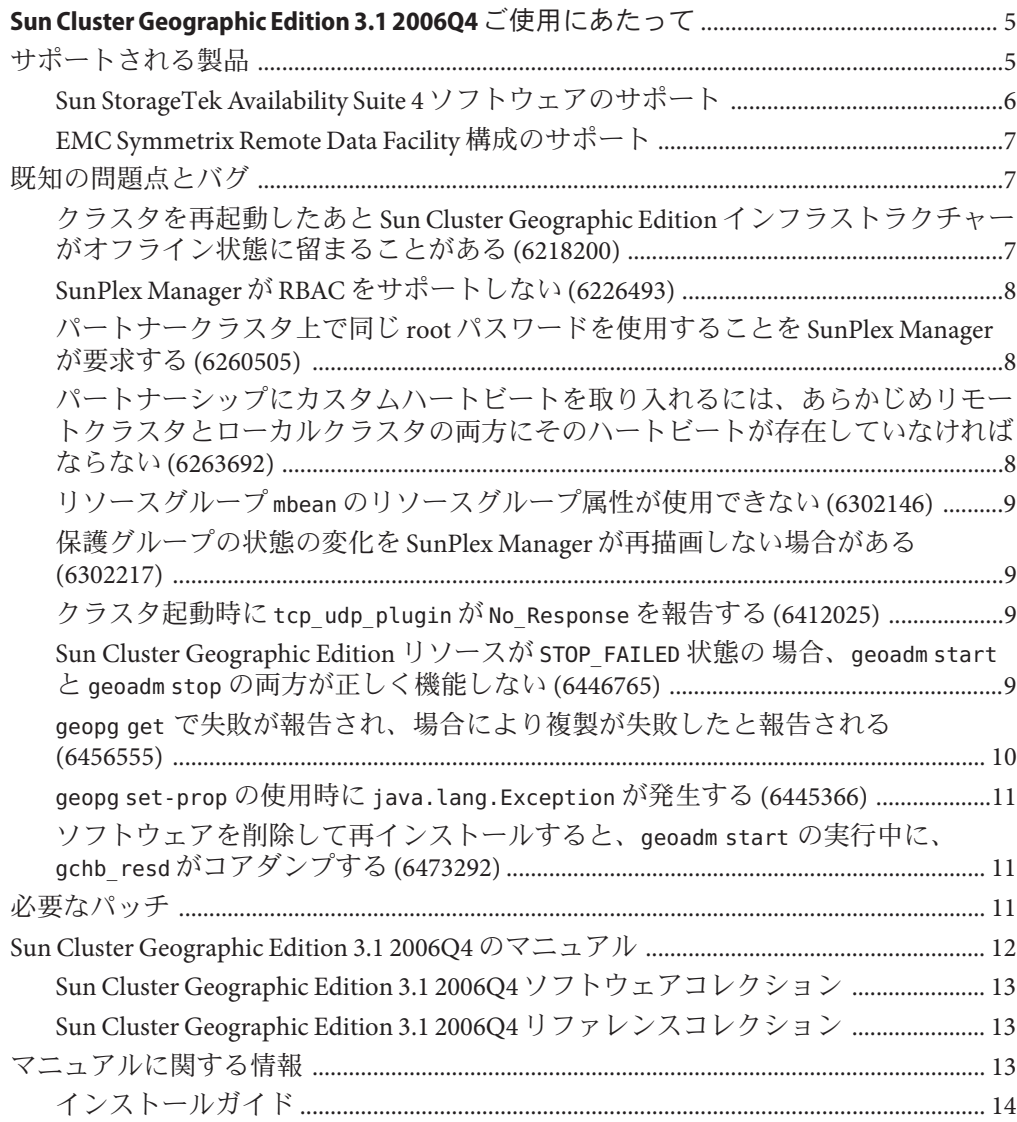

## <span id="page-4-0"></span>Sun Cluster Geographic Edition 3.1 2006Q4ご 使用にあたって

このマニュアルでは、 Sun™ Cluster Geographic Edition 3.1 2006Q4 ソフトウェアに関す る次の情報を説明しています。

- 5ページの「サポートされる製品」
- 7[ページの「既知の問題点とバグ」](#page-6-0)
- 11 [ページの「必要なパッチ」](#page-10-0)
- 12ページの「[Sun Cluster Geographic Edition 3.1 2006Q4](#page-11-0) のマニュアル」
- 13 [ページの「マニュアルに関する情報」](#page-12-0)

#### サポートされる製品

この節では、 Sun Cluster Geographic Edition 3.1 2006Q4 ソフトウェアでサポートされる ソフトウェアについて説明します。

表**1** サポートされる製品

| ソフトウェア               | バージョン                                                                                                    |
|----------------------|----------------------------------------------------------------------------------------------------|
| Solaris オペレーティングシステム | 8、9、および 10 (SPARC <sup>®</sup> エディション)、10 (x86 エ<br>ディション)                                                                |
| Sun Cluster          | 3.18/05                                                                                                    |
|                      | Oracle RAC 用 Sun Cluster エージェント VERITAS Volume Manager および Hitachi TrueCopy を搭載<br>した Solaris OS (SPARC) 上の Oracle 9i RAC |

<span id="page-5-0"></span>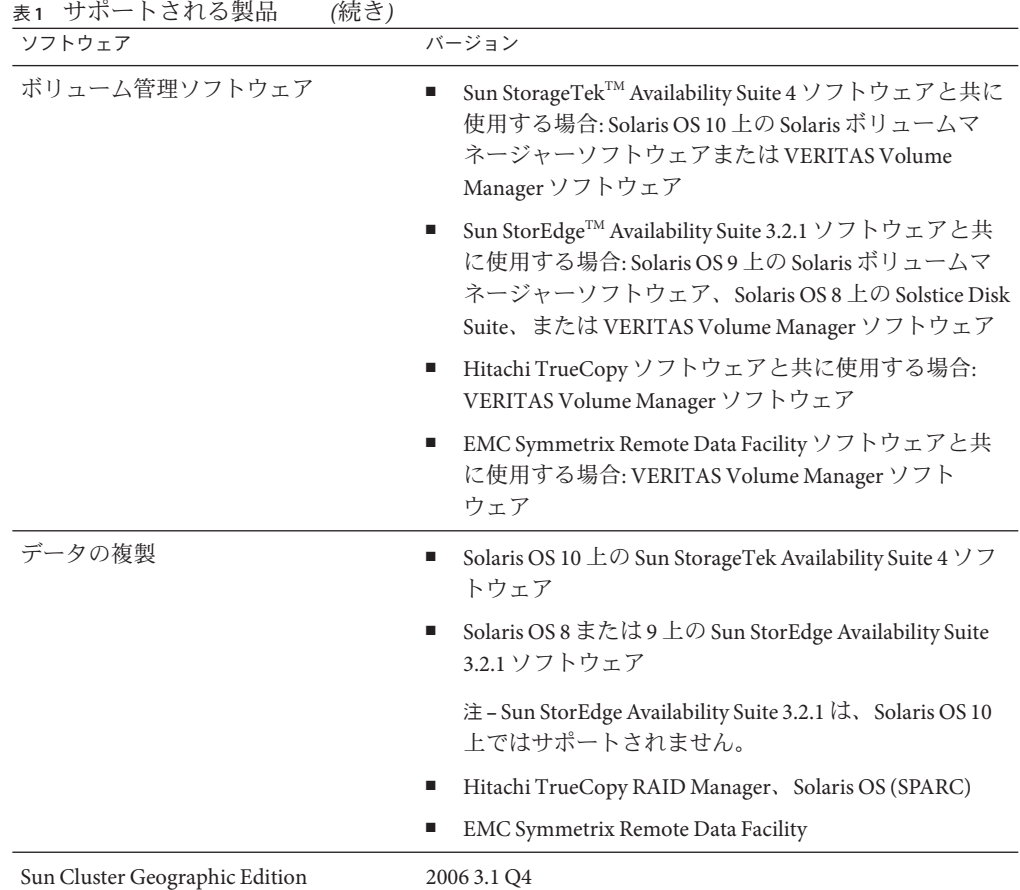

#### **Sun StorageTek Availability Suite 4**ソフトウェアの サポート

Sun StorageTek Availability Suite 4 ソフトウェア は、Sun Cluster Geographic Edition の 2006 3.1 Q4 リリースにおけるデータ複製のためにサポートされています。 『Sun Cluster Geographic Edition Sun StorEdge Availability Suite 向けデータ複製ガイド』は、こ のサポートを反映するようにはまだ更新されていません。このガイドは今後のリ リースで更新される予定です。

<span id="page-6-0"></span>このガイドの手順はすべて、Sun StorageTek Availability Suite 4 ソフトウェア および Sun StorEdge Availability Suite 3.2.1 ソフトウェアの両方に適用されます。ただし、次の 例外があります。

- Sun StorageTek Availability Suite 4 ソフトウェア のコマンドは /usr/opt/SUNWesm/sbin/ にではなく /usr/sbin/ にあります。
- Sun StorageTek Availability Suite 4 ソフトウェア のログファイルは /var/opt/SUNWesm/ にではなく /var/adm/ にあります。

#### **EMC Symmetrix Remote Data Facility**構成のサポー ト

Sun Cluster Geographic Edition 3.1 2006Q4 ソフトウェアは、次に示す SRDF 構成を現在 サポートしています。

- 静的 SRDFデバイスグループ
- 動的 SRDFデバイスグループ

Sun Cluster Geographic Edition 3.1 2006Q4 ソフトウェアは、次に示すモードで SRDF 構 成を現在サポートしています。

- 同期
- 半同期
- 適応型コピー/書き込み保留
- 適応型ディスクコピー
- 滴応型コピー/スキュー変更

#### 既知の問題点とバグ

次に示す既知の問題とバグは、Sun Cluster Geographic Edition 3.1 2006Q4 リリースの処 理に影響を与えます。

#### クラスタを再起動したあと**Sun Cluster Geographic Edition**インフラストラクチャーがオフライン状態 に留まることがある**(6218200)**

問題の概要**:**クラスタを再起動したあと、Sun Cluster Geographic Edition インフラスト ラクチャーがオフライン状態に留まることがあります。これはタイミングの問題で す。Sun Cluster Geographic Edition ソフトウェアの起動と共通エージェントコンテナ の起動との同期が取れないために起こります。

<span id="page-7-0"></span>対処方法**:**クラスタが再起動されたら、コマンド geoadm start を実行して Sun Cluster Geographic Edition ソフトウェアを起動します。

#### **SunPlex Manager**が**RBAC**をサポートしない **(6226493)**

問題の概要**:**SunPlex Manager は RBAC をサポートしていません。

対処方法**:**ローカルクラスタ上でスーパーユーザーとして SunPlex Manager を起動しま す。

#### パートナークラスタ上で同じ**root**パスワードを使 用することを**SunPlex Manager**が要求する **(6260505)**

問題の概要**:**SunPlex Manager の GUI を使用するには、Sun Cluster Geographic Edition 配 備内の両方のクラスタのすべてのノードで root パスワードを同じにする必要があり ます。

対処方法**:**SunPlex Manager を使用してクラスタを構成する場合は、両方のクラス タの すべてのノードで root パスワードが同じであることを確認します。すべてのノード で同一の root パスワードを設定しない場合は、コマンド行インタフェースを使用し てクラスタを構成してください。

#### パートナーシップにカスタムハートビートを取り 入れるには、あらかじめリモートクラスタとロー カルクラスタの両方にそのハートビートが存在し ていなければならない**(6263692)**

問題の概要**:**カスタムハートビートを使用してリモートクラスタ上にパートナー シップを作成する場合、そのハートビートをパートナーシップに参加させるには同 じ名前のハートビートがローカルクラスタ上に存在していなければなりません。 ハートビートは GUI を使用して作成することはできないため、「パートナーシップ に参加」ページの選択肢として適切なハートビートが表示されることはありませ  $h<sub>o</sub>$ 

対処方法**:**コマンド行インタフェース (CLI) を使用してカスタムハートビートを作成 し、CLI または SunPlex Manager のいずれかを使用してパートナーシップに参加させ ます。

### <span id="page-8-0"></span>リソースグループmbeanのリソースグループ属性 が使用できない**(6302146)**

問題の概要**:**geopg validate コマンドが失敗し、既存のリソースグループのリソース グループ情報を取得できなかったことが示されます。

対処方法**:**リソースグループ mbean が更新されるように、リソースグループプロパ ティーを更新します。

#### 保護グループの状態の変化を**SunPlex Manager**が 再描画しない場合がある**(6302217)**

問題の概要**:**SunPlex Manager に表示されるページ上に存在するエントリの構成と状態 に変化があった場合は、本来自動的にそのページの再描画が行われるべきです。時 折、この再描画がなされないことがあります。

対処方法**:**ナビゲーションツリーを使用していったん別のページに移動し、元のペー ジに戻ります。再読み込みがなされてページが更新されます。

#### クラスタ起動時にtcp\_udp\_pluginがNo\_Response を報告する**(6412025)**

問題の概要**:**クラスタの再起動時、ハートビートは Degraded 状態、プラグイン tcp\_udp\_plugin は No\_Response 状態です。パートナークラスタ上にプロセス tcp\_udp\_resp がありません。

対処方法**:**パートナークラスタ上で **pkill -9 tcp\_udp\_resp** を実行して、パートナーク ラスタ上で tcp\_udp\_resp プロセスを再起動します。

#### **Sun Cluster Geographic Edition**リソースが STOP FAILED 状態の 場合、geoadm start と geoadm stopの両方が正しく機能しない**(6446765)**

問題の概要**:**ある例外的な構成エラーにより、クラスタが、Sun Cluster Geographic Edition フレームワークの起動 (geoadm start) や正常な停止 (geoadm stop) ができない 状態に陥ることがあります。

対処方法**:**Sun Cluster Geographic Edition インフラストラクチャーリソースが STOP\_FAILED 状態にある可能性が高いと考えられます。STOP\_FAILED 状態を解除する には、次の手順に従います。

- <span id="page-9-0"></span>1. scstat -g コマンドを使用して、影響を受けているリソースとリソースグループ を判定します。
- 2. STOP\_FAILED 状態にあるすべてのリソースとリソースグループの STOP\_FAILED フラ グを解除するため、それぞれに対して次のコマンドを使用します。

# **scswitch -c -j** *resource* **—h** *nodename* **-f STOP\_FAILED**

- 3. 停止できなかったアプリケーションを手動で停止します。 たとえば、ora lsnr を停止できなかった場合は、これを完全に停止します。影響 を受けたリソースが Sun Cluster Geographic Edition インフラストラクチャーだけの 場合は、この手順を無視してください。
- 4. 必要な場合は、リソースグループを停止します。
	- リソースグループの停止中にリソースを停止できなかった場合は、リソースグ ループが STOP\_FAILED 状態のままになるため、次のコマンドを使用して停止し てください。
		- # **scswitch -F -g** *resourcegroup*
	- リソースの再起動中またはリソースを無効にしている最中にリソースを停止で きなかった場合は、この手順を無視してください。
- 5. geoadm stop コマンドを再試行します。

#### geopg get で失敗が報告され、場合により複製が 失敗したと報告される**(6456555)**

問題の概要**:**複製が成功したにもかかわらず、geopg get コマンドで失敗が報告される ことがあります。パートナークラスタから保護グループを複製すると、geopg get が 失敗し、次のメッセージが表示されます。

# geopg get -s *partnershipname protectiongroupname* Operation failed for the following protection groups: Permission denied: configuration is locked by cluster *clustername*. Retry the operation after a while. Protection group *protectiongroupname* has been replicated from the partner cluster *clustername*, but validation failed.

場合によっては、geoadm status において、保護グループの同期状態が Error と報告 されることもあります。

もう一度 geopg get コマンドを実行すると、保護グループがローカルクラスタ上です でに複製されているためにコマンドが拒否されます。

対処方法**:**次のコマンドを使用して、保護グループとパートナークラスタとの再同期 を行います。

<span id="page-10-0"></span># **geopg update** *protectiongroupname*

次のコマンドを使用して、保護グループを再検証します。

# **geopg validate** *protectiongroupname*

#### geopg set-prop の使用時に java.lang.Exception が 発生する**(6445366)**

問題の概要**:**説明プロパティーの値に、引用符で囲まれていないスペースが含まれて いる場合、java.lang.Exception がスローされます。

対処方法**:**スペースを必要とする説明の値を引用符で囲みます。

#### ソフトウェアを削除して再インストールすると、 geoadm start の実行中に、gchb\_resd がコアダン プする**(6473292)**

問題の概要**:**pkgrm を使用して Sun Cluster Geographic Edition ソフトウェアを削除する と、gchb\_resd プロセスが実行状態のままになる場合があります。この場合、再イン ストールすると、プロセスで障害が発生します。

対処方法**:**すべて不要です。gchb\_resd プロセスは自動的に再起動されます。

### 必要なパッチ

Sun Cluster Geographic Edition 3.1 2006Q4 構成のパッチに関する情報を以下に示しま す。

注 **–** Sun Cluster Geographic Edition 製品に必要なパッチを確認してダウンロードするた めには、SunSolveTM ユーザーとして登録済みでなければなりません。SunSolve アカウ ントをまだ入手していない場合は、Sun のサービス担当者またはセールスエンジニア に問い合わせるか、あるいは [http://sunsolve.sun.com](http://sunsolve.ebay.sun.com) でオンライン登録を行なってく ださい。

<span id="page-11-0"></span>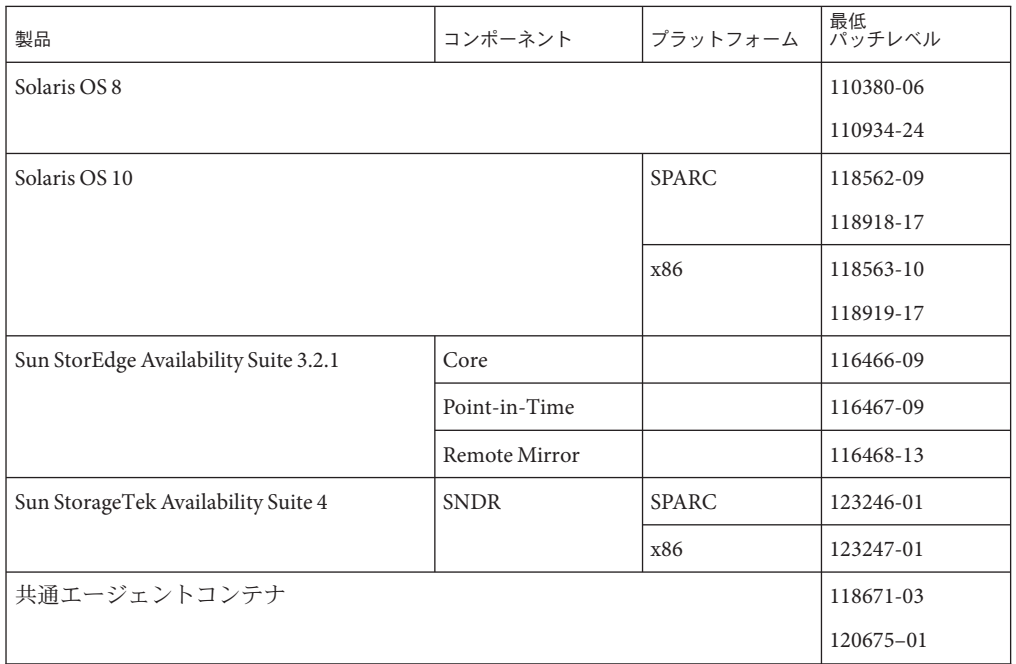

注 **–**共通エージェントコンテナ120675–01パッチの入手については、ご購入先に問い 合わせてください。

Sun Cluster Geographic Edition 2006 3.1 Q4 のスケーラブルリソースグループを使用する 場合は、次のいずれかのパッチもインストールする必要があります。

- Solaris OS 10: 最低限 120500-08
- Solaris OS 9: 最低限 117949-23
- Solaris OS 8: 最低限 117950-23

これらのパッチの入手については、ご購入先に問い合わせてください。

### **Sun Cluster Geographic Edition 3.1 2006Q4**のマニュアル

日本語のマニュアルは docs.sun.com を参照してください。Sun Cluster Geographic Edition 3.1 2006Q4 ユーザーマニュアルセットには次のマニュアルコレクションが含 まれています。

- Sun Cluster Geographic Edition Release Notes Collection ja
- Sun Cluster Geographic Edition Software Collection ja

<span id="page-12-0"></span>■ Sun Cluster Geographic Edition Reference Collection - ja

最新のマニュアルは、docs.sun.com™ Web サイトで参照してください。docs.sun.com Web サイトでは、Sun Cluster Geographic Edition マニュアルにアクセスできます。次 の Web サイトを利用すれば、docs.sun.com アーカイブをブラウズしたり、本のタイ トルやテーマを検索できます。

<http://docs.sun.com>

#### **Sun Cluster Geographic Edition 3.1 2006Q4**ソフト ウェアコレクション

表 **2** Sun Cluster Geographic Edition 3.1 2006Q4 ソフトウェアコレクション

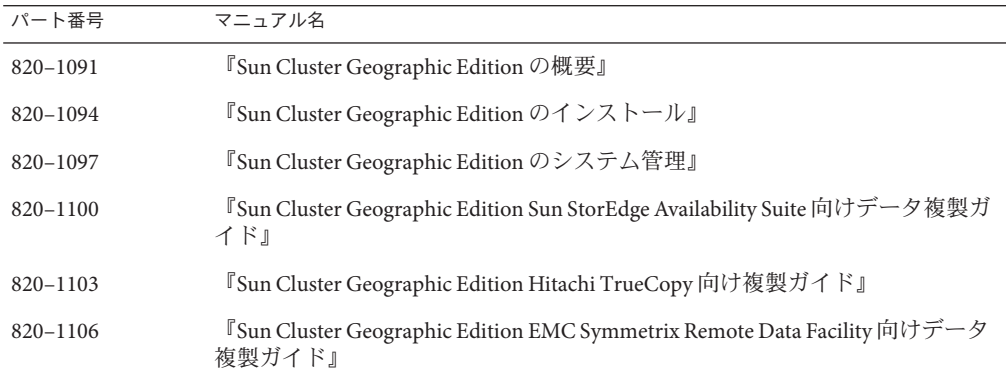

#### **Sun Cluster Geographic Edition 3.1 2006Q4**リファレ ンスコレクション

このコレクションには、『Sun Cluster Geographic Edition リファレンスマニュア ル』、パーツ番号 820–1109 が含まれています。

#### マニュアルに関する情報

この節では、マニュアルページ、マニュアル、またはオンラインヘルプで判明して いる記述の誤りまたは記載漏れと、それらの問題を修正するための手順を示しま す。

- 14[ページの「インストールガイド」](#page-13-0)
- 14 ページの「geopg(1M) [のマニュアルページ」](#page-13-0)

## <span id="page-13-0"></span>インストールガイド

この節では、『Sun Cluster Geographic Edition のインストール』に含まれる記述の誤 りと記載漏れについて説明します。

#### **Sun Cluster Geographic Edition**インストールガイドに記載されてい る**Solaris OS Version 8**用の**EMC Symmetrix Remote Data Facility** パッケージ**(6475889)**

誤った情報**:**『Sun Cluster Geographic Edition のインストール』の「Solaris OS 8 でのソ フトウェアのインストール」には、次の情報が含まれています。

EMC Symmetrix Remote Data Facility のデータ複製を使用している場合:

- SUNWscgrepsrdf: EMC Symmetrix Remote Data Facility データ複製
- SUNWscgrepsrdfu: EMC Symmetrix Remote Data Facility データ複製

正しい情報**:**EMC Symmetrix Remote Data Facility ソフトウェアは Solaris OS 8 との組み合 わせではサポートされていません。誤った情報は無視してください。

#### **geopg(1M)**のマニュアルページ

この節では、geopg(1M) のマニュアルページについて判明している記述の誤りまたは 記載漏れを示します。

#### 保護グループのアクティブ化と起動の違いが明確に定義されてい ない**(6438452)**

問題の概要**:**geopg(1M) のマニュアルページにある geopg start コマンドの説明が明確 ではありません。

対処方法**:**-e オプションは、geopgstart コマンドの有効範囲を定義します。-e local を指定した場合は、コマンドが与えられたクラスタパートナー上で geopg start コマ ンドが実行されます。-e global を指定すると、geopg start コマンドは、パートナー シップ内の両方のクラスタで実行されます。

主クラスタ上で geopg start -e local コマンドを実行するか、geopg start -e global コマンドを実行することによって、主クラスタ上で geopg start コマンドが実行され ると、scswitch -Z -g コマンドを使用して、Sun Cluster Geographic Edition ソフト ウェアによってリソースグループが主クラスタ上のみでオンラインになります。

二次クラスタ上で geopg start -e local コマンドを実行した結果、または geopg start -e global コマンドを実行したことによって、二次クラスタ上で geopg start コ マンドが実行された場合、リソースグループは二次クラスタ上で起動されません。 リソースグループは、scswitch -u コマンドを使用することによって unmanaged 状態 に置かれます。

geopg start コマンドでは、主クラスタ上と二次クラスタ上の両方の保護グループ が「アクティブ化」され、それによって Sun Cluster Geographic Edition によるリソー スグループの管理が開始されます。ただし、リソースグループは、主クラスタ上で のみ起動し、オンライン化されます。

保護グループの役割によっては、保護グループをアクティブ化しても、保護グルー プに含まれているリソースグループが起動しない場合があります。

#### geopg**(1M)**のマニュアルページにおける**TrueCopy**のcluster\_dgs プロパティーの定義に関する誤り**(6454231)**

誤った情報:geopg(1M) のマニュアルページでは、cluster\_dgs プロパティーの調整が いつでも許されると説明しています。

正しい情報**:** cluster\_dgs プロパティーは、両方のパートナークラスタ上で保護グ ループがオフラインになっている場合にのみ調整できます。